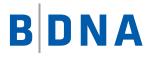

# DOCUMENTATION

# **BDNA Discover™ 7.7.2 for Oracle Licensing** Data Extraction Guide

October 31, 2016

#### **LEGAL NOTICES**

Use of the BDNA software and products are subject to the terms and conditions of a license agreement found in either a separately executed master license agreement or the click-through master license agreement that is accepted prior to delivery of the BDNA software and/or products.

Copyright © 2001-2016. BDNA Corporation

Information in this manual and all BDNA technical support policies are subject to change without notice. Check with your BDNA authorized representative to ensure that you have the most recent information.

BDNA®, the BDNA logo, Technopedia®, BDNA Discover™, BDNA Normalize®, and BDNA Analyze™ are trademarks or registered trademarks of BDNA Corporation in the United States and internationally.

The products described herein may be technically combined with third party products or other products not supplied by BDNA, including third party or customer software, hardware, and materials. Any combinations or potential combinations described herein are advisory only. BDNA expressly disclaims any liability, and any expressed or implied representation and warranty, resulting from any combinations of the BDNA products with any products not supplied by BDNA.

This document is provided "as is" and without warranty of any kind. BDNA and its licensors (hereinafter collectively referred to as "BDNA") expressly disclaim all warranties, expressed or implied, including, but not limited to, the implied warranties of merchantability and fitness for a particular purpose and against infringement.

Oracle is a trademark or registered trademark of Oracle Corporation in the United States and in other countries. Red Hat Enterprise Linux (RHEL) is a trademark or registered trademark of Red Hat Incorporated in the United States and in other countries. Microsoft Internet Explorer is a trademark or registered trademark of Microsoft Corporation in the United States or in other countries. All other trademarks appearing herein are the property of their respective owners.

Confidential and Proprietary to BDNA.

BDNA Corporation 339 North Bernardo Avenue, Suite 206 Mountain View, CA 94043 USA Phone +1 650 625 9530 Fax +1 650 625 9533 http://www.bdna.com 02500010101

# Contents

| Chapter 1. BDNA Discover for Oracle Licensing               | 5  |
|-------------------------------------------------------------|----|
| Overview                                                    | 5  |
| Prerequisites                                               |    |
| Installing the Oracle LMS License Key                       |    |
| To Apply the Oracle LMS License.                            |    |
| Provisioning the User Account                               | 6  |
| Requirements for a Successful Oracle Level 3 LMS Scan       | 6  |
| Verifying Oracle Level 3 LMS Tasks                          |    |
| UNIX Collection Tasks                                       |    |
| Windows Collection Tasks                                    |    |
| Generating Oracle LMS 3PTV Output.                          |    |
| To generate Oracle LMS 3PTV Output from a Collection Store: |    |
| To generate Oracle LMS 3PTV Output from a FactBase:         | 10 |
| Oracle LMS 3PTV Output Requirements                         | 10 |
| Viewing the Oracle LMS Reports                              | 10 |
| Oracle LMS Reports                                          |    |
|                                                             |    |
| Appendix A. Overview Sheet                                  | 13 |

| Data Fields                                           | 3 |
|-------------------------------------------------------|---|
| Shortcuts for Database Options and Management Packs1' | 7 |
| Option Queries Collected by BDNASERVER19              | 9 |

# **Overview**

This document details the steps required to complete a BDNA Discover for Oracle Licensing<sup>™</sup> scan for the purpose of collecting Oracle License Management Services (LMS) discovery data. A BDNA Discover Oracle Licensing scan discovers all of the data necessary to satisfy an Oracle LMS data request, in a file format acceptable to the Oracle LMS team. The steps needed to complete a BDNA Discover for Oracle Licensing<sup>™</sup> scan are as follows:

- Installing the Oracle LMS license key.
- BDNA Discover Level 1, Level 2, and Oracle Level 3 scanning.
- Oracle LMS data export.

### Prerequisites

This document assumes that you are already familiar with BDNA Discover scanning concepts. The process discussed in this document requires a working BDNA Discover, version 7.7.2 or later, and a Collection Store with the latest Enterprise Sequence installed. For more information on installation and scan concepts, refer to the BDNA Discover 7.7.2 Installation Guide and the BDNA Discover 7.7.2 Release Notes.

#### Installing the Oracle LMS License Key

Oracle LMS discovery is integrated with the Enterprise Sequence as a separate licensable feature. You must apply the Oracle LMS license in order to successfully discover Oracle LMS at Level 3.

**Note:** The LMS license key must be installed on both the Collection Store and the FactBase servers. You **MUST** have all components started at the time of loading the LMS license key.

#### To Apply the Oracle LMS License

Execute the following script in order to apply the Oracle LMS license:

BDNA\_HOME/conf/bcp\_store/EnterpriseSequence/bin/install\_oracle\_lms\_license.sh

The script takes one argument: the license key. For example:

sh install\_oracle\_lms\_license.sh -k <license\_key>

Once you successfully load the key, you can perform an Oracle LMS scan using the same process utilized for an Oracle Level 3 scan. When a valid Oracle LMS license is present, Oracle LMS discovery automatically launches at the same time as your usual Oracle Level 3 discovery.

**Note:** You must re-apply the license every time you run the initdb script. There is no limitation as to how late the license can be applied after scanning. For example, the license can be applied after a Level 3 scan has been scheduled or completed, or reports have been built. Oracle LMS collection continues immediately after the license key is applied. When the new collection is complete, you must schedule the rebuilding of snapshots and reports to view the Oracle LMS reports.

# **Provisioning the User Account**

Provision the Oracle user account by running the scripts located here: \$BDNA\_HOME/scripts/Administrator/Oracle. This directory contains a read me file and the Level 3 Oracle LMS scripts:

Note: The read me file provides a detailed description of each script and its usage.

- README-Instructions.txt
- Helper\_YesOracleLMS\_Oracle12c\_CDB.sql\_lib
- Helper\_YesOracleLMS\_Oracle12c\_nonCDB.sql\_lib
- Helper\_YesOracleLMS\_Oracle11g.sql\_lib
- Helper\_YesOracleLMS\_Oracle9i.sql\_lib
- Helper\_YesOracleLMS\_Oracle10g.sql\_lib
- Create\_Credential\_NoOracleLMS.sql
- Create\_Credential\_YesOracleLMS.sql

#### Requirements for a Successful Oracle Level 3 LMS Scan

- The Oracle LMS user must have been created on the target instance. (This is not necessary if you use OS Authentication.)
- To complete an Oracle Level 3 LMS scan, all target hosts must first successfully complete a Level 1 and Level 2 scan. For detailed information about running a Level 1 and Level 2 scan, refer to the BDNA Discover 7.7.2 Administrator Guide.
- For successful Level 2 Oracle discovery on Windows servers, the provided Operating System credential must be a local or domain administrator. Additionally:
- TFTP must be installed and available to the specified Operating System user.
- For UNIX Level 2 and Level 3 discovery, the Oracle home directory must be accessible to the specified OS user and sqlplus must be executable by the scan user.
- The Oracle LMS user must have been created on the target instance.
- For UNIX hosts, Oracle cannot be installed on an AFS or NFS mounted share for successful Oracle discovery. If Oracle is installed under an AFS or NFS share the Oracle installation will not be discovered during Level 2 discovery.

• Traditional Oracle Level 3 discovery and Level 3 Oracle LMS discovery use the same Credential type and Scan Task type, as detailed in the BDNA Discover 7.7.0 Administrator Guide under the Level 3 scanning section.

# Verifying Oracle Level 3 LMS Tasks

In order to verify whether the Oracle Level 3 LMS tasks have been executed on a given host, the following list of Collection Tasks may be viewed under the Scan Administration Task Summary reports. For instructions related to accessing the Task Summary report under Scan Administration, refer to the BDNA Discover 7.7.2 Administrator Guide. The list divides the Collection Tasks by Operating System type first, and then by either non-LMS or LMS task type.

**Note:** Non-LMS collection tasks are executed as part of a traditional Level 3 Oracle discovery. These collection tasks may report as failed when executing an Oracle Licensing scan. Failures in the Non-LMS collection tasks may be ignored.

#### **UNIX Collection Tasks**

#### Non-LMS Oracle Level 3 Collection Tasks

UNIXOracleInstanceStatic UNIXOracleInstanceDynamic UNIXOracleInstanceRealTime

#### LMS Oracle Level 3 Collection Tasks

UNIXOracleInstanceDBOptions UNIXOracleInstanceLMSOptions UNIXOracleInstanceLMSOptions2 UNIXOracleInstanceLMSOptions3 UNIXOracleInstanceLMSOptions4 UNIXOracleInstanceLMSOptions5 UNIXOracleInstanceLMSOptions7 UNIXOracleInstanceLMSRawDataDetail UNIXOracleInstanceLMSRawDataOptions UNIXOracleInstanceLMSRawDataOptions UNIXOracleInstanceLMSRawDataDBAUsers UNIXOracleInstanceLMSRawDataVLicense UNIXOracleInstanceLMSRawDataVLicense

#### Windows Collection Tasks

Non-LMS Oracle Level 3 Collection Tasks

WindowsOracleInstanceStatic WindowsOracleInstanceDynamic WindowsOracleInstanceRealTime

#### LMS Oracle Level 3 Collection Tasks

WindowsOracleInstanceLMSRawDataOpt4 WindowsOracleInstanceLMSRawDataOpt5 WindowsOracleInstanceLMSRawDataOpt6 WindowsOracleInstanceDBOptions WindowsOracleInstanceLMSOptions WindowsOracleInstanceLMSOptions2 WindowsOracleInstanceLMSOptions3 WindowsOracleInstanceLMSOptions4 WindowsOracleInstanceLMSOptions5 WindowsOracleInstanceLMSOptions6 WindowsOracleInstanceLMSOptions7 WindowsOracleInstanceLMSRawDataOpt1a WindowsOracleInstanceLMSRawDataOpt1b WindowsOracleInstanceLMSRawDataOpt1c WindowsOracleInstanceLMSRawDataOpt2 WindowsOracleInstanceLMSRawDataOpt3 WindowsOracleInstanceLMSRawDataDetails WindowsOracleInstanceLMSConcurrencyOptions

# **Generating Oracle LMS 3PTV Output**

After completing all Oracle Level 3 Collection Tasks you can use the following steps to generate the Oracle LMS 3PTV output in the format specified by Oracle LMS.

**Note:** These steps must be completed against the Collection Store schema. Oracle LMS 3PTV output generation is not currently supported against a FactBase schema.

In addition to the steps used to export the results, after refresh analytics has been completed in step 1, the LMS data may be viewed directly using the Analytics application. All Oracle LMS related reports may be found under the Analytics application in a folder named 'Oracle Licensing'.

#### To generate Oracle LMS 3PTV Output from a Collection Store:

The following steps must be completed while logged on to the primary BDNA Discover Linux component as the user bdna. The export will target the schema currently connected to the Collection Store instance, as specified in the file

\$BDNA\_HOME/conf/connection.properties. If export from an instance other than the currently connected instance is desired, update the connection.properties in order to specify a different target schema.

- 1.Connect to the Collection Store and run refresh analytics using the BDNA shell

- 2. Execute the following shell script to generate the Oracle LMS 3PTV output:

\$BDNA\_HOME/conf/bcp\_store/EnterpriseSequence/bin/ExtractLMS3PTVOutput.sh

This script takes one optional argument that may be used to specify a target output directory. If no directory argument is passed to the script the current directory will be the target for the output files. Example:

[bdna@server tmp]\$ cd \$BDNA\_HOME/conf/bcp\_store/EnterpriseSequence/bin/

[bdna@server bin]\$ sh ./ExtractLMS3PTVOutput.sh -f /tmp

Usage: ExtractLMS3PTVOutput.sh [-f target\_folder]

where:

[-f target\_folder] is the directory path where the LMS 3PTV output files get saved. (optional)

[Thu Oct 6 10:38:08 PDT 2011] Generating LMS 3PTV Output files LMSTABLES.DMP and LMS\_OVERVIEW.CSV. [Thu Oct 6 10:38:09 PDT 2011] exporting tables onto lmsTables.dmp file

Export: Release 10.2.0.4.0 - Production on Thu Oct 6 10:38:09 2011 Copyright (c) 1982, 2007, Oracle. All rights reserved.

Connected to: Oracle Database 10g Enterprise Edition Release 10.2.0.4.0 - Production With the Partitioning, OLAP, Data Mining and Real Application Testing options

Export done in WE8ISO8859P1 character set and AL16UTF16 NCHAR character set server uses AL32UTF8 character set (possible charset conversion)

About to export specified tables via Conventional Path ...

- . . exporting table LMS\_DETAIL 2 rows exported
- . . exporting table LMS\_OPTIONS 1491 rows exported
- . . exporting table LMS\_DBA\_USERS 56 rows exported
- . . exporting table LMS\_V\$LICENSE 2 rows exported
- . . exporting table LMS\_V\$SESSION 58 rows exported

Export terminated successfully without warnings.

[bdna@server bin]\$ cd /tmp

[bdna@server tmp]\$ ls -lrt

-rw-rw-r-- 1 bdna bdna 794 Oct 6 10:38 lmsTables20111006.log

-rw-rw-r-- 1 bdna bdna 278528 Oct 6 10:38 lmsTables20111006.dmp

-rw-rw-r-- 1 bdna bdna 3004 Oct 6 10:38 lms\_overview\_20111006.csv

#### To generate Oracle LMS 3PTV Output from a FactBase:

For FactBase, the 'ExtractLMS3PTVOutput.sh' generates the 3PTVoutput by inventory name.

The format of the script command:

ExtractLMS3PTVOutput.sh [-f target\_folder] [-i inventory\_name]

where:

[-f target\_folder] is the folder to copy the output files. (optional)

[-i inventory\_name ] is the Inventory to be exported. (optional)

Example command:

sh ExtractLMS3PTVOutput.sh -f /tmp -i Inventory\_Recent

#### **Oracle LMS 3PTV Output Requirements**

The Oracle Level 3 LMS scan discovers all of the data necessary to satisfy an Oracle LMS data request, in a file format acceptable to the Oracle LMS team.

Oracle LMS 3PTV output requirements stipulate that the exported results contain the following information:

- Overview Sheet (Part 1)—Oracle LMS has defined explicit data fields that must be collected and reported. This data has to be presented as a file in CSV-Format. (Comma Separated Values).
- Raw Data (Part 2)—The tables for the respective data points in the raw data set are LMS\_DETAIL, LMS\_OPTIONS, and LMS\_DBA\_USERS.
- Concurrent Session Information (Part 3)—The data set for Concurrency is gathered in the tables LMS\_V\$LICENSE and LMS\_V\$SESSION

The output files generated by the ExtractLMS3PTVOutput.sh script are named as follows and match to the parts listed:

- lms overview YYYYMMDD.csv-Part 1 Data
- ImsTablesYYYYMMDD.dmp—Part 2 and Part 3 Data
- ImsTablesYYYYMMDD.log—Export log: This file is not required by Oracle LMS and may be discarded after export is complete.

**Note:** The string YYYYMMDD is replaced with the current numeric year, month, and day when the script is executed.

#### Viewing the Oracle LMS Reports

The Oracle LMS reports are formatted according to LMS 3PTV output requirements.

A new folder, Oracle Licensing, is added to the Analytics UI. The Oracle Licensing folder contains the reports related to LMS discovery.

Note: You can access the folder only when a valid LMS license key is installed.

#### **Oracle LMS Reports**

- Oracle DB Instance Options Summary Summary of all DB Options discovered.
- [LMS Report #1] Overview—BDNA report view of all columns that Oracle LMS requires to be collected and can be presented as a CSV-File.
- [LMS Report #2] LMS\_DETAIL—BDNA report view of table LMS\_DETAIL.
- [LMS Report #3] LMS\_OPTIONS—BDNA report view of table LMS\_OPTIONS.
- [LMS Report #4] LMS\_DBA\_USERS—BDNA report view of table LMS\_DBA\_USERS.
- [LMS Report #5] LMS\_V\$LICENSE—BDNA report view of table LMS\_V\$LICENSE.
- [LMS Report #6] LMS\_V\$SESSION—BDNA report view of table LMS\_V\$SESSION.

# **Data Fields**

Oracle License Management Services (LMS) has defined specific data fields to be collected by a third-party tool when measuring Oracle software usage. The collected data must be displayed in an overview format that provides the customer with a consolidated view of the Oracle software deployed. It must also provide hardware information for servers where the software is installed and/or used. This file must be provided in CSV format (Comma-separated Values).

As described in Table1, "Data Fields to be Collected for the Overview Sheet," each numbered field represents the data point that must be collected by the tool. The table also provides a description of each field, detailing what is required for the Overview Sheet. The Data Source columns indicate whether the data is to be captured by the measurement tool or provided by the customer.

| Name                               | Description                                                                                                    | Data Source<br>Tool | Data Source<br>Customer |
|------------------------------------|----------------------------------------------------------------------------------------------------|---------------------|-------------------------|
| Group                              | Grouping as defined by the customer (i.e. regions, departments, etc.).                                                                                       |                     | Х                       |
| Aggregation Level                  | Different levels of aggregations used to calculate a value, i.e. database level, sever level, network level, etc.                                            |                     | Х                       |
| Oracle CSI                         | Oracle Customer Support identifier (CSI)<br>used to interact with Oracle Support Ser-<br>vices. Usually found on Oracle Invoice or<br>with support renewals. |                     | Х                       |
| Oracle Product Cat-<br>egory       | Measured products e.g. Database, Applica-<br>tion Server, etc.                                                                                               | Х                   |                         |
| Physical Machine Id<br>/ Host Name | Name or the physical server - also known as host-name                                                                                                    | Х                   |                         |
| Virtual Machine Id /<br>Host Name  | Name or the virtual server - that is running within a physical server                                                                                        | X<br>(optional)     |                         |
| Database Edition                   | Edition of the Database e.g. Enterprise,<br>Standard, Standard One, Express Edition                                                                          | X                   |                         |
| Database Name                      | SID of the Oracle Database (can be cross-<br>checked with TNSNAMES.ORA)                                                                                      | Х                   |                         |
| Version                            | Version of the Database installed on the physical/virtual server                                                                                             | Х                   |                         |

#### Table 1: Data Fields Collected for the Overview Sheet

| Options Installed                                 | Database Options or additional compo-<br>nents to the database which require a<br>license. Here the list of installed and acti-<br>vated Options should be listed using the<br>shortcuts mentioned in Appendix 5. Please<br>note that Management Packs might have<br>slightly different names (from the measure-<br>ment result) – depending on the version of<br>the database. | X |  |
|---------------------------------------------------|----------------------------------------------------------------------------------------------------|---|--|
| Options in use                                    | Here only list the Database Options which<br>are in use using the shortcuts mentioned in<br>Table 2.                                                                                                    | Х |  |
| Packs Granted                                     | List of Management Packs where the<br>Access has been granted (= activated)<br>using the shortcuts mentioned in Table 2.<br>Please note that Packs could have slightly<br>different names (out of the measurement) –<br>depending on the Version of the database.                                                                                                    | X |  |
| Packs Agreed                                      | List of Management Packs using the short-<br>cuts in Table 2 where the license hint has<br>been "agreed" by the customer. The use of<br>Packs requires additional Licenses for the<br>respective Pack and is not included in the<br>database license (= Pack in Use)                                                                                                    | X |  |
| Application Name                                  | Name of the application running in con-<br>junction with the Oracle product. Usually<br>provided by the customer.                                                                                                    |   |  |
| Application Status<br>(prod, test, dev,<br>train) | Status of the Application (e.g. productive,<br>test environment, development, training,<br>etc.)                                                                                                    |   |  |
| User Count (DBA<br>Users)                         | Number of distinct database users defined<br>(source: DBA_USERS.USERNAME).<br>Default usernames should not be counted,<br>as they are created during the installation<br>of the products see Schemas to exclude<br>in the appendix to this document when<br>counting                                                                                                    |   |  |

| Table 1: Data Fields | Collected for the | <b>Overview Sheet</b> |
|----------------------|-------------------|-----------------------|
|----------------------|-------------------|-----------------------|

| User Count (Application)If the DBA_USERS table contains generic<br>Usernames/Schemas to connect to the<br>application / database, the customer should<br>provide the User Count at Application –<br>Level. Usually this is where the<br>user-administration happens.Server ManufacturerManufacturer of the physical Server. If<br>Soft- or Hard partitioning is used the man-<br>ufacturer could be LPAR, vPar, VMware,<br>etc.Server ModelModel of the physical Server. If it is a vir-<br>tual environment please mention the<br>respective VM-solution here. #18 + 19 can<br>then also be one single data-pointOperating SystemOperating System the database is running<br>on. If it is a virtual environment – please<br>list the Operating System of the VM.Sockets populatedNumber of (Processors) sockets being used<br>/ are populated on the physical server.<br>Multi-chip-Modules (IBM) are treated as 1<br>Socket for each chip that can be added.<br>This could also be interpreted as number of<br>processors on the physical ServerTotal Physical CoresTotal number of processor-cores of the<br>physical server.Processor IdentifierProcessor type identified by the physical<br>server, e. g. Intel Pentium Core 2 duo, etc.Processor SpeedProcessor Speed in MHz / GHzSocket CapacityMaximum number of (Processors) sockets |                                       |                  |                                                                                                    |   |  |
|----------------------------------------------------------------------------------------------------|---------------------------------------|------------------|----------------------------------------------------------------------------------------------------|---|--|
| Soft- or Hard partitioning is used the manufacturer could be LPAR, vPar, VMware, etc.Server ModelModel of the physical Server. If it is a virtual environment please mention the respective VM-solution here. #18 + 19 can then also be one single data-pointOperating SystemOperating System the database is running on. If it is a virtual environment – please list the Operating System of the VM.Sockets populatedNumber of (Processors) sockets being used / are populated on the physical server.<br>Multi-chip-Modules (IBM) are treated as 1<br>Socket for each chip that can be added.<br>This could also be interpreted as number of processors on the physical ServerTotal Physical CoresTotal number of processor-cores of the physical server.<br>Processor IdentifierProcessor SpeedProcessor Speed in MHz / GHzYa                                                                                                    | I I I I I I I I I I I I I I I I I I I |                  | Usernames/Schemas to connect to the<br>application / database, the customer should<br>provide the User Count at Application –<br>Level. Usually this is where the                                                    |   |  |
| tual environment please mention the<br>respective VM-solution here. #18 + 19 can<br>then also be one single data-pointOperating SystemOperating System the database is running<br>on. If it is a virtual environment – please<br>list the Operating System of the VM.Sockets populated<br>PhysicalNumber of (Processors) sockets being used<br>/ are populated on the physical server.<br>Multi-chip-Modules (IBM) are treated as 1<br>Socket for each chip that can be added.<br>This could also be interpreted as number of<br>                                                                                                    | S<br>U                                | er Manufacturer  | Soft- or Hard partitioning is used the man-<br>ufacturer could be LPAR, vPar, VMware,                                                                                                    |   |  |
| Image: Solution on the second system of the verticeImage: Solution on the second system of the verticeSockets populatedNumber of (Processors) sockets being used<br>/ are populated on the physical server.<br>Multi-chip-Modules (IBM) are treated as 1<br>Socket for each chip that can be added.<br>This could also be interpreted as number of<br>processors on the physical ServerTotal Physical CoresTotal number of processor-cores of the<br>physical serverProcessor IdentifierProcessor type identified by the physical<br>                                                                                                    | t<br>r                                | er Model         | tual environment please mention the respective VM-solution here. #18 + 19 can                                                                                                    |   |  |
| Physical/ are populated on the physical server.<br>Multi-chip-Modules (IBM) are treated as 1<br>Socket for each chip that can be added.<br>This could also be interpreted as number of<br>                                                                                                    | 0                                     | ating System     | on. If it is a virtual environment – please                                                                                                    |   |  |
| physical serverProcessor IdentifierProcessor type identified by the physical<br>server, e. g. Intel Pentium Core 2 duo, etc.Processor SpeedProcessor Speed in MHz / GHzX                                                                                                    | al /<br>N<br>S                        | 1 1              | <ul> <li>/ are populated on the physical server.</li> <li>Multi-chip-Modules (IBM) are treated as 1</li> <li>Socket for each chip that can be added.</li> <li>This could also be interpreted as number of</li> </ul> |   |  |
| server, e. g. Intel Pentium Core 2 duo, etc.Processor SpeedProcessor Speed in MHz / GHzX                                                                                                    | -                                     | Physical Cores   | -                                                                                                    | Х |  |
|                                                                                                    |                                       | essor Identifier | 51 5 1 5                                                                                                    |   |  |
| Socket Capacity Maximum number of (Processors) sockets                                                                                                    | sor Speed I                           | essor Speed      | Processor Speed in MHz / GHz                                                                                                    | X |  |
| Physical (= socket-capacity) of the physical server.<br>Multi-chip-Modules (IBM) are treated as 1<br>socket for each Chip that can be added.<br>Usually this information is provided<br>through a lookup-table and can't be gath-<br>ered from the hardware.                                                                                                    | al (<br>N<br>S<br>U<br>t              |                  | Multi-chip-Modules (IBM) are treated as 1<br>socket for each Chip that can be added.<br>Usually this information is provided<br>through a lookup-table and can't be gath-                                            |   |  |
| Total Logical CoresTotal number of cores assigned to the logi-<br>cal serverX                                                                                                    | -                                     | Logical Cores    |                                                                                                    | X |  |

| Partitioning Meth-<br>ods      | <ul> <li>Dynamic System Domains (DSD) enabled<br/>by Dynamic</li> </ul>                                                                                                    | Х |  |
|--------------------------------|----------------------------------------------------------------------------------------------------|---|--|
|                                | <ul> <li>Reconfiguration (DR) Solaris 9 Resource<br/>Containers, Solaris 10 Containers</li> </ul>                                                                                                    |   |  |
|                                | • LPAR (adds DLPAR with AIX 5.2)<br>Micro-Partitions                                                                                                    |   |  |
|                                | • vPar, nPar, HP Process Resource Manager                                                                                                    |   |  |
|                                | Integrity Virtual Machine                                                                                                    |   |  |
|                                | • Secure Resource Partitions Static Hard<br>Partitioning Oracle VM                                                                                                    |   |  |
|                                | IX Workload Manager                                                                                                    |   |  |
|                                | Affinity Management                                                                                                    |   |  |
|                                | • Oracle VM , VMware etc.                                                                                                    |   |  |
|                                | This is not a comprehensive list of all parti-<br>tioning methods but can be used as a guide                                                                                                    |   |  |
| Database Role                  | Primary, Standby, Failover (name, data-<br>base_role - source: V\$database)                                                                                                    | Х |  |
| Server Name in the<br>Cluster  | Usually this information is provided by the customer. Typical question would be: Are the servers clustered? If yes which servers make the cluster?                                                           |   |  |
| Top Concurrency<br>Timestamp   | Timestamp when maximum number of<br>concurrent sessions was captured. This<br>only makes sense, if several measurements<br>have been taken place and more than one<br>timestamp exists. (source: v\$session) | X |  |
| Sessions                       | Maximum number of concurrent sessions<br>(captured at top concurrency timestamp).<br>Sessions of the tool and SYS database<br>users are not counted. (source: v\$session)                                    | X |  |
| Instance Sessions<br>Highwater | Highest number of concurrent user ses-<br>sions since the instance was started (source<br>V\$LICENSE. SESSIONS_HIGHWATER)                                                                                    | Х |  |
| Install Date                   | Install date of the Oracle product (source v\$DATABASE)                                                                                                    | Х |  |
| Measurement Com-<br>ment       | Additional comments out of the measure-<br>ment or comments from the customer.                                                                                                    |   |  |

 Table 1: Data Fields Collected for the Overview Sheet

# **Shortcuts for Database Options and Management Packs**

The activation and use of database options should be listed in the overview sheet using the shortcuts shown below in "Shortcuts for Database Options and Management Packs."

Bear in mind that the names of the respective database options in the price list may differ from the names in the measurement result. This occurs because the names sometimes vary in different database versions. If this is the case, it is indicated by an '\*' in the "comment" column.

| Database-Options Names (Price List)                                     | Shortcut | Comment |
|-------------------------------------------------------------------------|----------|---------|
| Enterprise Edition Options                                              |          |         |
| Active Data Guard                                                       | ADG      |         |
| Advanced Analytics                                                      | AA       |         |
| Advanced Compression                                                    | AC       |         |
| Advanced Security                                                       | AS       |         |
| Audit Vault (listed under "other" in the price list – not as an option) | AV       |         |
| Database Vault                                                          | DV       |         |
| In-Memory Database                                                      | IMD      |         |
| In-Memory Database Cache                                                | IMDC     |         |
| Label Security                                                          | LS       |         |
| Multitenant                                                             |          |         |
| OLAP                                                                    | OL       |         |
| Partitioning (User)                                                     | Р        |         |
| Real Application Clusters                                               | RAC      |         |
| Real Application Testing                                                | RAT      |         |
| Retail Data Model                                                       | RDM      |         |
| Spatial                                                                 | SP       |         |
| Warehouse Builder Data Quality                                          | WBDQ     |         |
| Warehouse Builder Enterprise ETL                                        | WBEE     |         |

| Database Enterprise Management           |     |  |
|------------------------------------------|-----|--|
| Cloud Management Pack                    | СМР |  |
| Data Masking Pack                        | DDM |  |
| Diagnostic Pack                          | DD  |  |
| Tuning Pack                              | DT  |  |
| Application Server Enterprise Management |     |  |

| Diagnostics Pack for Oracle Middleware              | ADP * |
|-----------------------------------------------------|-------|
| Management Pack for Oracle Coherence                | AMC   |
| Management Pack for Oracle GoldenGate               | AMG   |
| Management Pack for WebLogic Server                 | AMW   |
| Management Pack Plus for SOA                        | AMP   |
| Business Intelligence Management                    |       |
| Business Intelligence Management Pack               | BIM   |
| Enterprise 2.0 Management                           |       |
| Management Pack for WebCenter Suite                 | MWS   |
| Identity Management Enterprise Management           |       |
| Management Pack for Identity Management             | MIM   |
| Other Infrastructure Management                     |       |
| Configuration Management Pack for Applications      | OCA   |
| Diagnostics Pack for Non-Oracle Middleware          | ODM   |
| Management Connectors                               | OMC   |
| Oracle VM Management Pack                           | OVM   |
| Provisioning and Patch Automation Pack              | OPP   |
| System Monitoring Plug-in for Hosts                 | OSH   |
| System Monitoring Plug-in for Network Devices       | OSPN  |
| System Monitoring Plug-in for Non Oracle Databases  | OSND  |
| System Monitoring Plug-in for Non Oracle Middleware | OSNM  |
| System Monitoring Plug-in for Storage               | OSPS  |

| Service Management                                                          |     |  |
|-----------------------------------------------------------------------------|-----|--|
| Service Level Management Pack                                               | SLP |  |
| Other – comes out of Measurement but is currently not listed in the         |     |  |
| Oracle Price list as of $01/2010$ . The reason for this is that the product |     |  |
| is currently bundled into another product but was licensed separately       |     |  |
| Application Server Configuration Pack                                       | ACP |  |
| Content Database Suite                                                      | CDS |  |
| Change Management Pack                                                      | DCM |  |
| Configuration Management Pack                                               | DCO |  |
| Configuration Management Pack for Non-Oracle Systems                        | OCN |  |
| Configuration Management Pack for Oracle Middleware                         | OCM |  |

| Data Mining                                       | DM   |  |
|---------------------------------------------------|------|--|
| Database Provisioning and Patch Automation Pack   | DPP  |  |
| Data Profiling and Quality                        | DPQ  |  |
| Data Watch and Repair Connector                   | DWRC |  |
| Linux Management Pack                             | OLM  |  |
| Provisioning Pack                                 | РР   |  |
| Records Database                                  | RDB  |  |
| Standalone Provisioning and Patch Automation Pack | OSP  |  |
| Total Recall                                      | TR   |  |

# **Option Queries Collected by BDNASERVER**

09i.ODM MINING MODEL 10g 10g\_r2.V\$LICENSE 10gv1.DM\$MODEL 10gv1.DM\$OBJECT 10gv2.DM\$P MODEL 11g+.DBA MINING MODELS 11g.DM\$P\_MODEL 11gr1 >=9i r2 ALL SDO GEOM METADATA ANALYTIC\_WORKSPACES AVSYS\_SCHEMA COLUMN ENCRYPTION CONTENT\_SCHEMA DBA\_ADVISOR\_TASKS DBA\_CPU\_USAGE\_STATISTICS DBA\_CUBES DBA FLASHBACK ARCHIVE DBA\_FLASHBACK\_ARCHIVE\_TABLES DBA\_SQLSET DBA SQLSET REFERENCES DVF SCHEMA DVSYS.DBA\_DV\_REALM

DVSYS\_SCHEMA FEATURE INFO GRID CONTROL+11g **GV\$IM SEGMENTS GV\$INSTANCE** INMEMORY ENABLED TABLES LBAC\$POLT COUNT MGMT\$TARGET MGMT ADMIN LICENSES MGMT INV COMPONENT MGMT LICENSES MGMT\_LICENSE\_CONFIRMATION MGMT TARGETS MGMT VERSIONS NULL ODM DOCUMENT ODM RECORD OLAPSYS.DBA\$OLAP CUBES OLAP AWS SEGMENTS PACK FEATURE USAGE PACK USAGE PARTITIONED\_SEGMENTS PARTITION\_OBJ\_RECYCLEBIN **REPOSITORY2** ROLE SYS PRIVS RUNNING PROGRAMS SECUREFILES COMPRESSION AND DEDUPLICATION SECUREFILES\_ENCRYPTION SQL PROFILES SYS.REGISTRY\$HISTORY TABLESPACE ENCRYPTION TABLE COMPRESSION USER\_ROLE\_PRIVS USER SYS PRIVS V\$BLOCK CHANGE TRACKING **V**\$CONTAINERS **V\$DATABASE**